# **Rogue Wave Software Visualization for Java product family Version 2017.2**

# **Quick Start Guide**

This guide gets you started with a typical installation for Rogue Wave Visualization products.

# **Product Overview**

The Rogue Wave Visualization for Java product family is a set of Java libraries that brings the power of 2D graphics and the convenience of GUI builders into one array of easy-to-learn products. These products provide you with a powerful set of tools to manipulate a wide set of advanced graphical components.

Some examples of use cases are: cartographic applications, specialized editors, control and process applications, network monitoring applications, financial applications, and transportation applications.

*NOTE: Certain components from Rogue Wave Visualization for Java are sold and licensed separately. Specifically, the JViews Charts, Diagrammer, Maps, and Gantt are components of JViews Enterprise and may be licensed individually.* 

*This Quick Start Guide explains how to install all components and products, regardless of what components or products you are legally licensed to use.* 

# **Step 1: Access your software and documentation**

You will have received an email from Rogue Wave that contains account details to accomplish the FTP download for your software. Log into the FTP site, accept the License Agreement, and then download the file(s).

This product offering includes:

- A download file that contains the Quick Start Guide (this document) and all the required files to install the licensed component(s) or product(s) on Linux or Microsoft Windows systems
- Installation instructions are given in the installer Setup program

The complete product documentation is installed as part of the Rogue Wave Visualization for Java product family installation.

# **Step 2: Confirm your hardware and system configuration**

To confirm the supported system requirements go to [http://www.roguewave.com/products](http://www.roguewave.com/products-services/visualization/jviews)[services/visualization/jviews](http://www.roguewave.com/products-services/visualization/jviews), and select System Requirements.

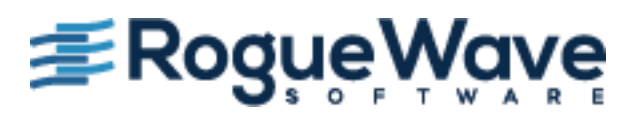

#### **Step 3: Install Rogue Wave Visualization for Java**

- a. Make sure you have Java SE (SDK) version 7.0 or above installed on your system and verify that the <*Java\_Install\_Dir*>/bin directory is correctly set in your PATH.
- b. Usually you will have downloaded archives from an FTP site provided to you.

The archive file will be named according to the below list:

#### **On Microsoft Windows:**

RogueWaveJViews2017.2Setup.exe (Rogue Wave JViews Installer)

#### **On Linux:**

RoqueWaveJViews2017.2Setup.jar (Rogue Wave JViews Installer)

You can also find a signature file corresponding to the archive file with additional extension "md5". You are strongly advised to verify the integrity of the archive file using the content of the signature file.

c. To proceed the installation do as follows:

#### **On Microsoft Windows:**

From the temporary location, run or double click on the "exe" file to launch the installer for your licensed product.

#### **On Linux:**

In a terminal, change your working directory to be the temporary location, change file permissions on the installer archive if needed and then execute the installation script. For example:

java -jar RogueWaveJViews2017.2Setup.jar

d. Follow the prompts to complete the rest of the installation. In step 3, enter the license key that has been provided to you.

**Note:** On Windows, the default installation directory is "C: \Program Files\RoqueWave JViews<*Module*>2017.2". If you intend to build and run the samples or code fragments, you are advised to choose another installation directory to avoid access rights issues.

#### **More information**

For more information, see the following resources.

- Rogue Wave Visualization for Java product pages:<http://www.roguewave.com/products-services/visualization> http://www.roguewave.com/products-services/visualization
- To contact Rogue Wave Software Support[: http://www.roguewave.com/help-support](http://www.roguewave.com/help-support) http://www.roguewave.com/help-support
- Rogue Wave User Forums: [http://forums.roguewave.com](http://forums.roguewave.com/)

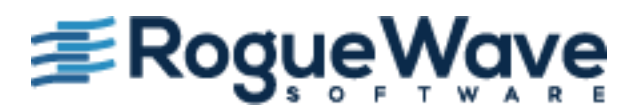

Rogue Wave JViews Version 2017.2 – Property of Rogue Wave Software, Inc. © Rogue Wave Software 1987, 2018. All rights reserved. The Rogue Wave name and logo are trademarks or registered trademarks of Rogue Wave Software, Inc. in the United States and other countries. IBM, the IBM logo, ibm.com, and ILOG are trademarks or registered trademarks of International Business Machines Corp., registered in many jurisdictions worldwide.

Adobe, the Adobe logo, PostScript, and the PostScript logo are either registered trademarks or trademarks of Adobe Systems Incorporated in the United States, and/or other countries. Linux is a registered trademark of Linus Torvalds in the United States, other countries, or both. Microsoft, Windows, Windows NT, and the Windows logo are trademarks of Microsoft Corporation in the United States, other countries, or both. UNIX is a registered trademark of The Open Group in the United States and other countries. Java and all Java-based trademarks and logos are trademarks of Oracle in the United States, other countries, or both. Other company, product, or service names may be trademarks or service marks of others.

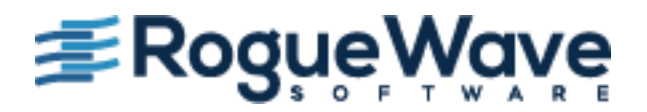